# **Ръководство на потребителя**

# **Игрален волан Tracer SIMRACER 6 в 1**

# **1. Обща информация**

Жичен волан TRACER SIMRACER за платформи PS3, PS4, XBOX 360, PC, XBOX ONE,

SWITCH с вибрация е съвместим с PLAY STATION 3, PLAY STATION 4, XBOX360, PC, XBOX ONE, XBOX Series X, XBOX Series S и SWITCH. Воланът поддържа достъпните понастоящем състезателни игри на PS3, PS4, XBOX 360, PC, XBOX ONE, XBOX Series X, XBOX Series S и SWITCH и благодарение на два двигателя може да създава различни вибрационни ефекти в зависимост от ситуацията в играта (ако играта поддържа функцията вибрации). Воланът е изработен като истински състезателен волан, ергономичен, издръжлив и устойчив на интензивна употреба, като в същото време осигурява реалистично упра вление, висока функционалност и страхотно забавление. Скоростен лост с 6+1 предавки, в игрите, които го поддържат, а трите педала включват и съединител.

# **2. Описание на диаграмите**

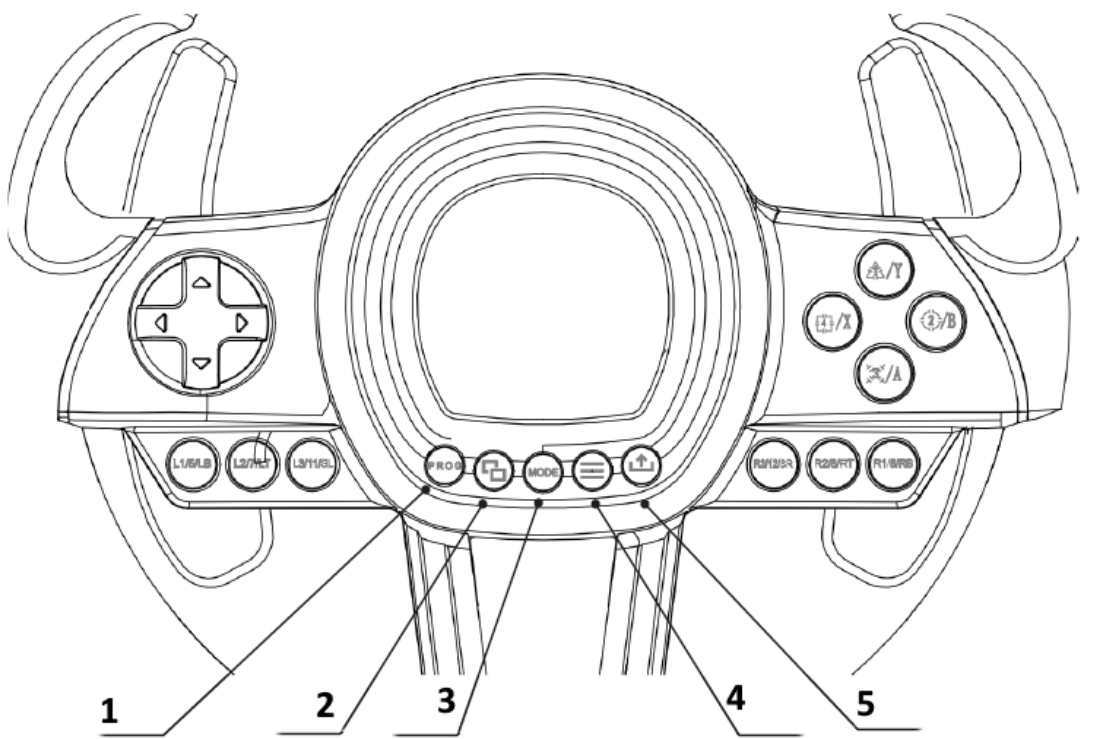

1.Прог 2.Сподели/9/Изглед/- 3.Режим (Mode) 4.Опции/10/Меню/+ 5.Сподели

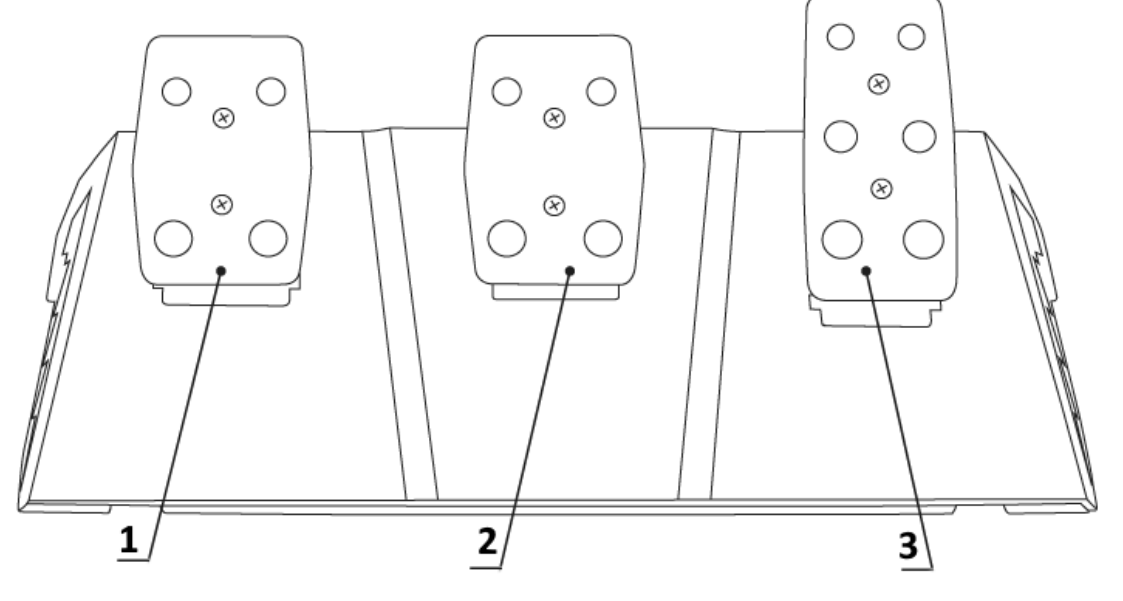

1.Съединител 2.Спирачка (**□**/Y-/LT) 3.Газ (X/Y+/RT)

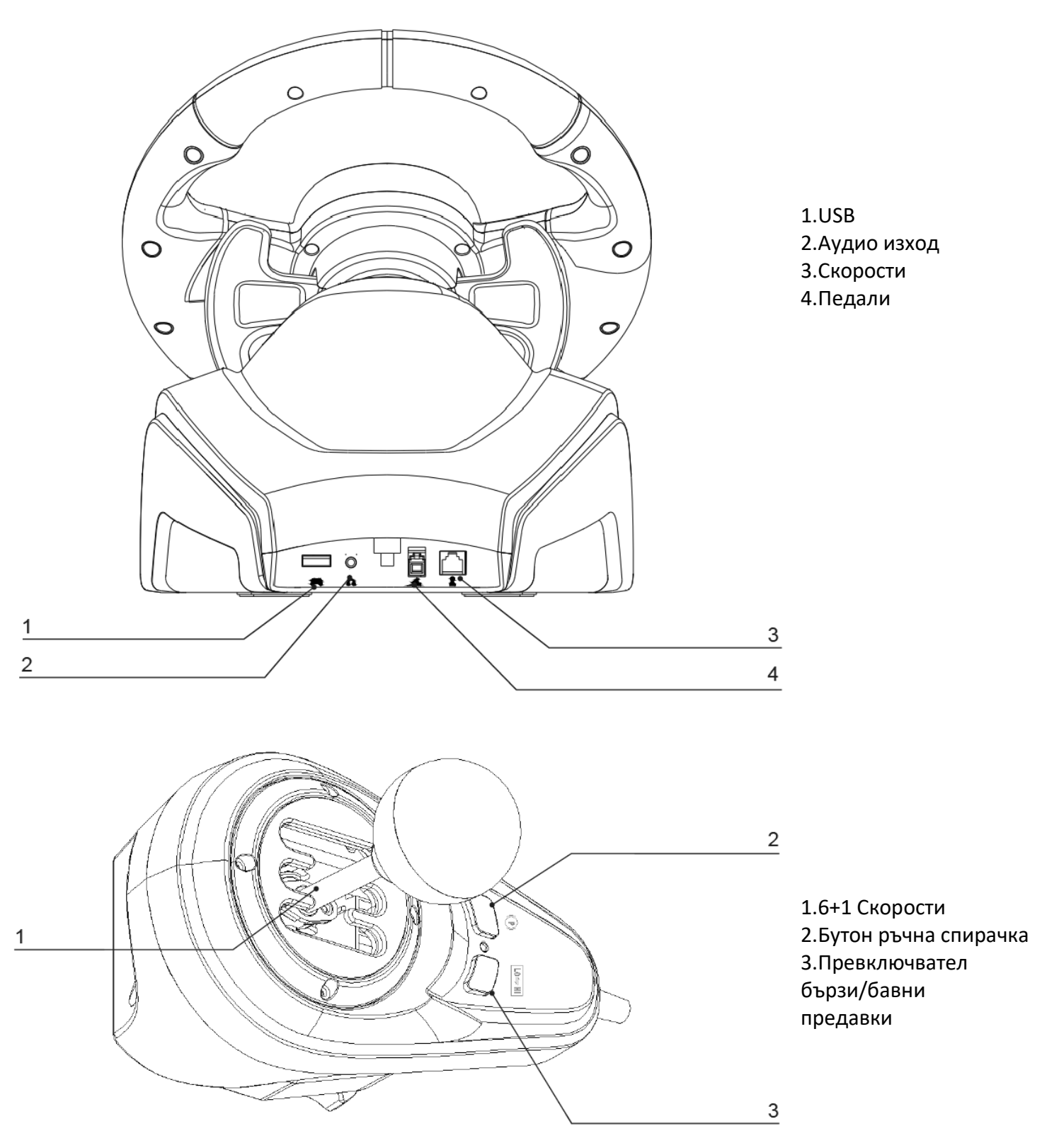

# **3.Функции и свойства**

1. Бутонът MODE позволява преминаване към главния екран и изпълнение на неговите функции при платформите PS3, PS4, XBOX 360 или XBOX ONE.

2. Устройството е съвместимо със система Windows 7/8/10/11.

3. Воланът поддържа режими XInput и DirectInput. По подразбиране се включва в режим XInput. Може да бъде променен на DirectInput чрез натискане и задържане на бутон MODE за 3 секунди.

4. Четири бутона и 8-посочен пад: нагоре, надолу, наляво, надясно и по диагоналите.

5. Тринадесет бутонa: Бутон Х/2/A/B, бутон с кръг/3/B/A, бутон с триъгълник/4/Y/X, бутон с квадрат/1/X/Y, бутон R1/6/RB/R, бутон R2/8/RT/ZR, бутон L1/5/LB/L, бутон L2/7/LT/ZL, бутон ОПЦИИ/10/Меню/+, бутон СПОДЕЛИ/9/Изглед/-, бутон L3/11/SL, бутон R3/12/SR и новият бутон СПОДЕЛИ (само за най-новото поколение конзоли XBOX ONE).

6. Възможност за задаване на функциите на левия и десния лост зад волана, педала на газта, педала на спирачката, бутоните L3 и R3 и скоростния лост.

7. При употреба с конзоли PS4, XBOX 360, XBOX ONE, XBOX Series X и XBOX Series S оригиналният контролер трябва задължително да бъде свързан чрез кабел към волана.

8. Ъгълът на въртене на волана е 270 градуса.

9. Възможност за свързване на слушалки и чат с други играчи за PS4, XBOX ONE, XBOX

Series X и XBOX Series S. (Когато модулът на скоростния лост е свързан, т.е. в режим волан, функцията е достъпна само за конзоли PS4)

10. В режим присвояване на функция можете да зададете три режима на чувствителност: висока, средна и ниска.

11. Работно напрежение: USB 5 V; работен ток: 80 mA (без вибрации), под 160 mA с вибрации; под 500 mA с контролер.

12. След свързване на скоростния лост системата автоматично установява режим волан и го заключва. В този режим функцията вибрации е налична само за компютър.

13. Три педала (включително съединител).

# **4.Таблица на бутоните**

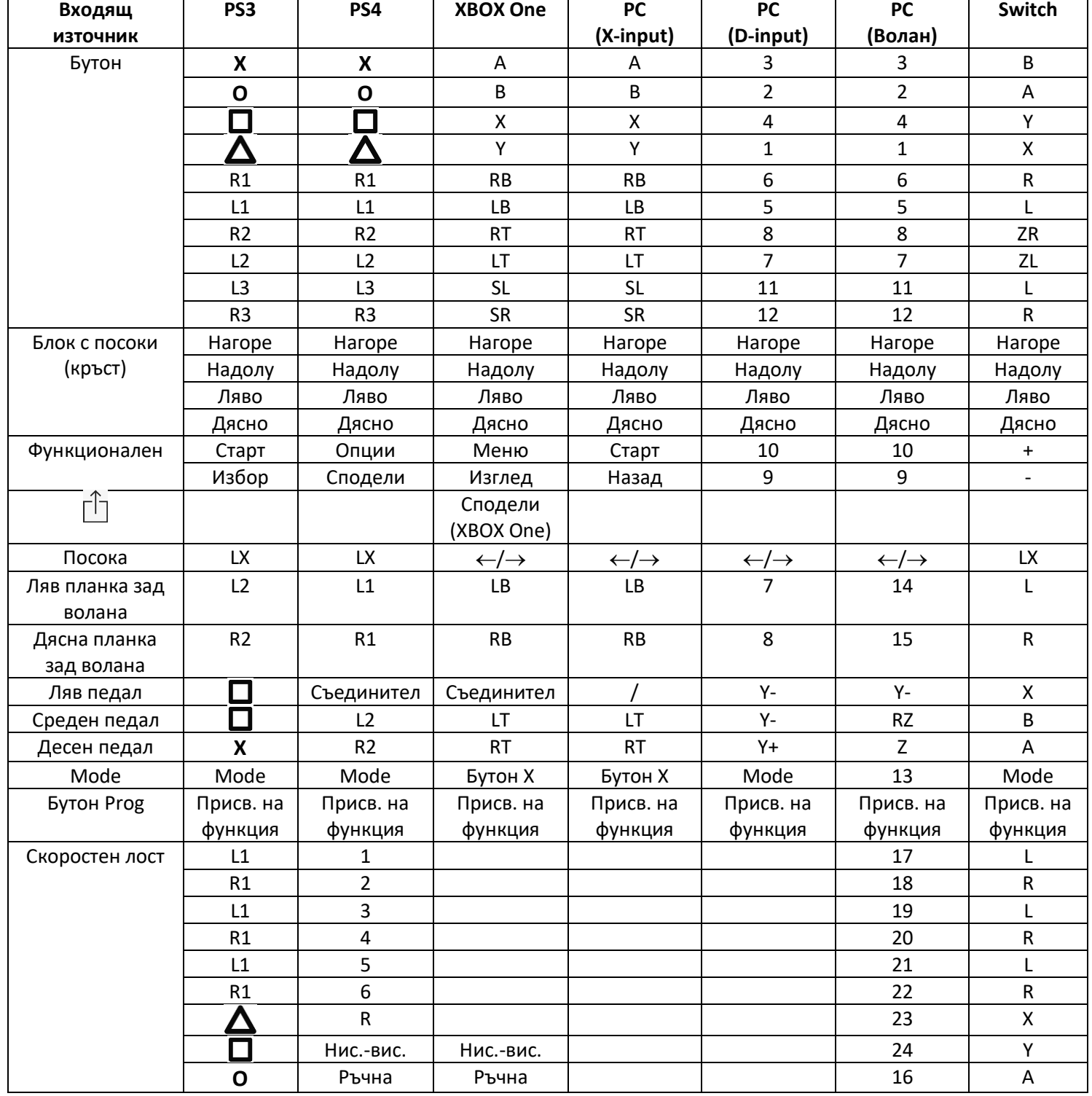

### **5. Описание на функцията**

# **5.1Присвояване на функции на бутоните (със запаметяване)**

# **5.1.1 Основи на присвояването**

1. Бутони, на които МОЖЕ да се присвои функция:  $\Box/1/X/Y$ , О/3/В/А,  $\Delta/4/Y/$ , X/2/А/В, L1/5/LB/L, L2/7/LT/ZL, R1/6/RB/R, R2/8/RT/ZR.

2. Бутони, на които НЕ МОЖЕ да бъде присвоена функция: ляво (L2/7/LB), дясно (R2/8/RB), педал на газта  $(X/2/Y+)$ , педал на спирачката ( $\Box/1/Y$ -), L3/11/SL, R3/12/SR, скоростен лост.

### **5.1.2 Настройка за присвояване на функции**

1. Натиснете веднъж бутон ПРОГ. Червеният индикатор ще замига бързо.

2. Натиснете веднъж бутона, на който трябва да бъде присвоена функцията. Червеният индикатор ще замига бавно.

3. Натиснете веднъж бутона - източник. Червеният индикатор ще светне с постоянна светлина. Функцията е присвоена.

### **5.1.3 Изтриване на присвоената функция на бутона**

1. Натиснете веднъж бутон ПРОГ. Червеният индикатор ще замига бързо.

2. Натиснете веднъж бутона с присвоената функция. Червеният индикатор ще замига бавно.

3. Натиснете отново бутона с присвоената функция. Червеният индикатор ще светне, присвоената функция е изтрита.

### **5.1.4 Изтриване на присвоените функции на всички бутони**

1. Натиснете веднъж бутон ПРОГ. Червеният индикатор ще замига бързо.

2. Натиснете бутон ОПЦИИ/МЕНЮ в продължение на 4 секунди. Червеният индикатор ще светне с постоянна светлина. Всички присвоени функции ще бъдат изтрити. Ще бъде възстановена чувствителността по подразбиране (ниска на компютър и средна при други системи).

Забележка: Присвояването на функции от бутоните се запаметява дори след изключване на захранването.

### **5.1.5 Излизане от режим присвояване на функции от бутоните:**

1. Натиснете веднъж бутон ПРОГ. Червеният индикатор ще замига бързо. Режимът програмиране ще се изключи автоматично след 10 секунди неактивност.

### **5.2Настройка на чувствителността:**

1. Натиснете веднъж бутон ПРОГ. Червеният индикатор ще замига бързо.

2. Натиснете веднъж бутон наляво или надясно на кръста. Чувствителността ще бъде настроена на средно ниво, а червеният индикатор ще свети непрекъснато с ярка светлина. Настройката е сменена.

3. Натиснете веднъж бутон нагоре на кръста. Чувствителността ще бъде настроена на високо ниво, а червеният индикатор ще свети непрекъснато с ярка светлина. Настройката е сменена.

4. Натиснете веднъж бутон надолу на кръста. Чувствителността ще бъде настроена на ниско ниво, а червеният индикатор ще свети непрекъснато с ярка светлина. Настройката е сменена.

### **5.3 Калибрация**

1. Поставете превключвателя на волана на работа в режим 270°.

2. Едновременното натискане и задържане на бутоните L1+L2+R1+R2 ще причини мигането на индикатора.

3. Завъртете волана максимално наляво. След достигане на максималното положение индикаторът ще замига бавно. След това завъртете волана максимално надясно. Индикаторът ще замига бавно. Поставете волана в централно (средно) положение. Индикаторът ще замига.

4. След това натиснете докрай отделните педали – десния, срединия и левия. След максималното натискане, индикаторът ще замига бавно. След освобождаване на педала ще замига бързо.

5. Когато индикаторът мига бавно след изпълнение на горните дейности, натиснете бутон ОПЦИИ/МЕНЮ. Индикаторът ще светне с постоянна светлина. Калибрацията е изпълнена.

### **5.4Описание на функциите на педалите**

1. Функциите на педалите включващи педала на съединителя можете да използвате само в случай на съвместими игри. Проверете дали играта, която искате да играете поддържа 3 педала със съединител.

2. Левият педал е педалът на съединителя, средния педал е спирачката, а десния педал е газта.

3. Ако играта не поддържа съединител, педалът на съединителя не приема никаква функция или може да бъде педал на спирачката.

4. За игри, които поддържат педал на съединителя, натискането на конфигурирания педал на съединителя ще попречи на автомобила да се движи въпреки натискането на педала на газта или спирачката.

#### **5.5Описание на работата на скоростния лост 6+1**

1. Свързването на скоростния лост ще доведе до влизане на системата в режим волан, който трябва да се поддържа от играта.

2. Бутонът LO-HI от дясната страна на лоста е предназначен за превключване на ниски и високи предавки. Началните скорости са ниските предавки 1, 2, 3, 4, 5 и 6. Кратко натискане на превключвателя на ниска и висока скорост води до смяна на високи предавки 7, 8, 9,10,11 и 12. Индикаторът на скоростите ще свети с постоянна светлина.

3. Функцията за превключване на ниска/висока скорост може да се използва само, ако играта я поддържа. (Понастоящем тя се поддържа само от игри за шофиране на камиони).

4. Бутонът P от лявата страна на лоста е бутонът на ръчната спирачка. Натискането на този бутон активира ръчната спирачка. Освобождаването му освобождава спирачката. (Функцията не работи, ако не се поддържа от играта).

#### **6. Работа на волана в различните платформи**

Забележка! За свързване на геймада PS4, Xbox 360, Xbox 360 One, Xbox 360 One Х към волана трябва да се използва оригинален 4-жичен кабел USB кабел (не е приложен в комплекта), двужичен USB кабел за захранване на мобилни устройства не е подходящ за използване с волана.

4-жичният кабел е класически USB кабел, който може да бъде закупен от всеки магазин (като отделен продукт без придружаващо устройство).

#### **6.1 Работа с конзола PS3**

1. Свържете заедно всички елементи на системата: педали и скорости към волана (задните конектори на кормилния модул - показани на страница 2 от инструкцията). Свържете основния кабел на волана към USB порта на конзолата. Включете конзолата и волана.

2. След като процесът на стартиране приключи, индикаторът за режим на волана ще светне и конзолата автоматично ще присвои подходящия канал на волана.

3. Натиснете веднъж бутон MODE на волана, за да влезете в настройките XBM, когато използвате PS3 конзолата, за да покажете екрана за управление на играча. Натиснете продължително бутон MODE за 2 секунди, за да затворите прозореца за настройки.

Информация: Понастоящем платформата не поддържа функцията на скоростен лост 6+1, затова не се препоръчва нейното използване.

#### **6.2 Работа с конзола PS4**

1. Свържете заедно всички елементи на системата: педали и скоростна кутия към волана (задните конектори на кормилния модул - показани на страница 2 от ин струкцията). Свържете основния кабел на волана към USB порта на конзолата. Включете конзолата и волана.

2. С 4-жичен USB кабел свържете волана с пада на конзолата, за да стартирате (**падът не трябва да бъде свързан безжично към конзолата, а само през кабела към волана**)

3. След успешно завършване на процеса ще светне червеният индикатор на волана. Сега натиснете бутон MODE на волана, за да го включите. Сега можете за преми нете към работа с конзолата и да стартирате играта или да конфигурирате функциите на конзолата.

4. Докато играете на PS4, можете да натиснете за кратко бутон MODE на волана, за да се върнете към главния екран или да го натиснете продължително за 1 секунда, за да затворите екрана с настройки.

5. След свързване на скоростния лост системата автоматично променя режима на режим волан и го заключва. Този режим можете да използвате само, ако играта поддържа скоростен лост. В противен случай лостът не изпълнява никаква функция, а воланът няма да вибрира.

#### **6.3 Работа с конзола XBOX 360**

1. Свържете заедно всички елементи на системата: педали и скоростна кутия към волана (задните конектори на кормилния модул показани на страница 2 от инструкцията). Свържете основния кабел на волана към USB порта на конзолата. Включете конзолата и волана.

2. С 4-жичен USB кабел свържете волана с пада на конзолата, за да стартирате (**падът не трябва да бъде свързан безжично с конзолата, а само през кабел към волана**).

3. След успешно включване ще светне червеният индикатор на волана и съответния индикатор на конзолата XBOX 360. Можете да започнете играта или да изпълните други действие с конзолата.

4. Натиснете бутон MODE на волана (съответстващ на бутона за навигация в оригиналния геймпад), за да се върнете към главния екран.

Информация: Понастоящем платформата не поддържа функцията на скоростен лост 6+1, затова не се препоръчва нейното използване.

### **6.4 Работа с конзола XBOX ONE**

1. Свържете заедно всички елементи на системата: педали и скоростна кутия към волана (задните конектори на кормилния модул - показани на страница 2 от инструкцията). Свържете основния кабел на волана към USB порта на конзолата. Включете конзолата и волана.

2. С 4-жичен USB кабел свържете волана с пада на конзолата, за да стартирате (**падът не трябва да бъде свързан безжично към конзолата, а само по кабел към волана**)

3. Включете конзолата XBOX ONE Свържете главния кабел на волана към USB гнездото на конзолата XBOX ONE.

4. След успешно включване ще светне индикаторът на волана и съответният индикатор на геймпада конзолата XBOX ONE. Можете да започнете играта или да изпълните други действия с конзолата.

5. Натиснете веднъж бутон MODE на волана (съответстващ на бутона за навигация в оригиналния геймпад), за да се върнете към главния екран. Натискайте бутон MODE за 1 секунда, за да затворите екрана за настройки.

6. От началния екран натиснете веднъж бутон Y на волана, за да отидете на страницата за бързо търсене.

7. XBOX ONE ви позволява да споделяте изображение на екрана с натискането на един бутон.

8. Свързването на модула на скоростния лост ще доведе до преминаване на волана в режим волан, който може да бъде активиран само ако играта го поддържа и без него функциите за вибрация и звук на играта не са достъпни.

# **6.5 Работа с компютър (след свързване на скоростния лост режимът Xlnput не работи, работи само режим волан),**

6.5.1 Режим Xlnput (когато скоростният лост не е свързан):

1. Свържете заедно всички елементи на системата: педали и скоростна кутия към волана (задните конектори на кормилния модул - показани на страница 2 от инструкцията). Свържете основния кабел на волана към USB порта на компютъра. Включете компютъра и волана.

2. Режимът по подразбиране е Xlnput. Когато е активиран, червеният индикатор свети.

3. Натиснете бутон MODE в продължение на 3 секунди. Индикаторът ще замига трикратно. След това превключете в режим Dlrectlnput с натискане на бутон MODE за 3 секунди. Сега можете отново да включите режим Xlnput.

### **6.5.2 Инсталиране на програма за обслужване на режим Directlnput**

1. Стартирайте системата с Windows 7/8/10, поставете диска CD в устройството за CD. Щракнете двукратно иконата SETUP и инсталирайте контролера съгласно указанията на екрана. В случай на липса на устройство за CD можете да изтеглите драйвера от уебсайта [www.tracer.pl/TRA-](http://www.tracer.pl/TRA-%20JOY47245) JOY47245 или [www.mediatrade-bg.com](http://www.mediatrade-bg.com/)

2. Свържете кабела на волана към USB порта на компютъра и отворете прозореца Панел за управление -> Устройства и принтери. Щракнете с десния бутон на мишката върху контролера и изберете Свойства.

Забележка: Инсталационният път и методът на конфигуриране може да се различават в зависимост от системата. Прочетете инструкциите на екрана.

### **6.5.3 Проверка на устройството**

1. Преминете към тестовия екран и проверете бутоните и осите. Тестът на устройството трябва да се проведе в Панела за управление в подстраница Устройства и принтери в настройките на драйвера.

2. Сигналът на оста може да се коригира в съответен прозорец.

3. Преминете към екрана на вибрациите чрез тест на оста или педала (десния и левия).

# **6.5.4 Деинсталиране на драйвера:**

1. Отворете Панела за управление -> Програми и функции.

2. В прозореца Деинсталирай или смени програмата намерете името на драйвера за деинсталиране и щракнете в съответното поле Изтрий.

Забележка: Методът за деинсталиране зависи от системата.

### **6.6 Работа с конзола SWITCH**

1. Свържете основния USB кабел на волана към USB порта на конзолата SWITCH и включете конзолата.

2. Можете също така да свържете основния USB кабел на волана директно към конзолата SWITCH чрез USB-C адаптер.

3. След свързване червеният индикатор на волана свети непрекъснато и на волана се присвоява канал. Можете да стартирате игра или да извършвате други действия на конзолата.

4. За да направите екранна снимка, натиснете едновременно бутоните СПОДЕЛИ/9/ИЗГЛЕД/- и ОПЦИИ/10/МЕНЮ/+.

5. Свързването на модула на педалите ще доведе до преминаване на волана в режим волан, който може да бъде активиран само, ако играта го поддържа и без него функциите за вибрация и звук на играта не са достъпни.

Информация: Понастоящем платформата не поддържа функцията на скоростен лост 6+1, затова не се препоръчва нейното използване.

# **6.7 Работа с конзола XBOX Series X**

1. Свържете подходящия кабел на педалния модул и кабела на скоростния лост към съответния вход на волана и свържете оригиналния геймпад на конзола XBOX Series X. Свържете USB-C кабела на пада към USB порта на контролера на волана, за да го стартирате (**геймпадът трябва да не е свързан безжично с конзолата, а само чрез кабела към волана**).

2. Включете конзолата XBOX Series X и свържете главния кабел на волана към USB порта на конзолата XBOX Series X.

3. След успешно стартиране ще светнат индикаторът на волана и съответният индикатор на конзолата XBOX Series X. Можете да стартирате играта или да извършвате други дейности на конзолата.

4. Натиснете веднъж бутон HOME на волана (съответстващ на бутона за навигация в оригиналния геймпад), за да се върнете към главния екран. Натискайте бутон MODE за 1 секунда, за да затворите екрана за настройки.

5. От началния екран натиснете веднъж бутон Y на волана, за да отидете на страницата за бързо търсене.

6. Свързването на модула на скоростния лост ще превключи волана в режим волан без функции вибрации и звук в играта.

### **6.8 Работа с конзола XBOX Series S**

1. Свържете съответния кабел на педалния модул и кабела на скоростния лост към съответното гнездо на волана и свържете вашия оригинален геймпад на конзолата XBOX

S. Свържете USB-C кабела на пада към USB порта на контролера на волана, за да го включите

(**геймпадът трябва да не е свързан безжично с конзолата, а само чрез кабела към волана**).

2. Включете конзолата XBOX Series S и свържете главния кабел на волана към USB порта на конзолата XBOX Series S.

3. След успешно стартиране ще светнат индикаторът на волана и съответният индикатор на конзолата XBOX Series S. Можете да стартирате играта или да извършвате други дейности на конзолата.

4. Натиснете веднъж бутон HOME на волана (съответстващ на бутона за навигация в оригиналния геймпад), за да се върнете към главния екран. Натискайте бутон MODE за 1 секунда, за да затворите екрана за настройки.

5. От началния екран натиснете веднъж бутон Y на волана, за да отидете на страницата за бързо търсене.

6. Свързването на модула на скоростния лост ще превключи волана в режим волан без функции вибрации и звук в играта.

### **7. Намиране и отстраняване на повреди**

1. Когато воланът е свързан към конзолата, но индикаторът за режим не свети, свържете отново устройството или проверете дали контролерът работи правилно.

2. Когато воланът не реагира на действия на потребителя и екранът не се движи, устройството може да е спряло да работи. Рестартирайте го.

3. Когато воланът не работи правилно в играта, свържете го отново, особено ако режимът е променен. Трябва да изключите играта и да я рестартирате.

4. Когато свързвате контролера, той трябва да бъде изключен, за да се предотврати неправилното му функциониране поради връзката между контролера и конзолата.

5. Функциите, присвоени на бутоните, се запаметяват. Ако на бутон е присвоена неподходяща функция, присвояването трябва да бъде изчистено, както е описано по-горе.

6. Ако воланът или педалът не се движат правилно или не се връщат в първоначалната си позиция, те трябва да бъдат калибрирани съгласно представения по-горе метод.

### **8. Правила за безопасност**

1. Преди използването на устройството трябва да се запознаете с инструкцията за употреба.

- 2. Избягвайте сътресения и падане на устройството.
- 3. Не разглобявайте, не модифицирайте и не ремонтирайте устройството сами.
- 4. Не съхранявайте устройството във влажни, горещи или запрашени помещения.

5. В случай на въпроси или забележки, трябва да се свържете с дистрибутора или производителя.

6. Устройството не е водо и влагозащитено, проникване на вода може да го увреди и прекратява гаранцията.

### **ГАРАНЦИЯ**

Пазете документа за покупка за целия гаранционен срок, тъй като е необходим за всички гаранционни претенции. По време на гаранционния срок дефектните артикули ще бъдат кредитирани, поправени или сменени за сметка на доставчика. Работата, извършена по гаранцията не започва нов гаранционен срок, единствено удължава текущия с времето, необходимо за поправка или замяна. Доставчикът си запазва правото да анулира всички гаранционни претенции за повреди или дефекти поради неправилна употреба, злоупотреба или външно въздействие (падане, удар, проникване вода, прах, замърсяване или счупване). Износващи се части са изключени от гаранцията. При получаване на рекламационни стоки, ''Медиа Трейд'' ЕООД си запазва правото да избира между подмяна, ремонт или издаване на кредитно известие. Сумата на кредитното винаги ще се изчислява въз основа на покупната стойност на дефектните продукти.

> Дефектни продукти се подават за рекламация при продавача или се изпращат в **пълна комплектовка** с **копие** от платежния документ на адрес: Гр. София, бул. Иван Гешов 2Е, Бизнес Център Сердика, сграда 3, офис 212. Телефон за връзка: 02/920 30 75